九州大学学術情報リポジトリ Kyushu University Institutional Repository

# 公用データベース「トーマス・マン・ファイル」の ファイル追加について

樋口, 忠治 九州大学教養部

篠原, 武 九州大学大型討算機センター

https://doi.org/10.15017/1468113

出版情報:九州大学大型計算機センター広報. 18 (2), pp.73-79, 1985-03-15. 九州大学大型計算機セン ター バージョン: 権利関係:

# 公用データベース「トーマス・マン・ファイル」のファイル追加について

### 樋口 忠治\*,篠原 武\*\*

### 1.データの追加

このたびトーマス・マン全集(全12巻)のうち文学作品を収めた第1巻から第8巻までの全作品の テキスト・データ入力が終り, 「トーマス・マン・ファイル」[1]に追加しました. この他, 第9 巻の「評論」も合わせて収めています.今回のファイル追加によって,トーマス・マンの文学作品の すべてが検索の対象として扱えることになったわけです.

追加したデータのうち,第4巻と第5巻の「ヨーゼフ物語」はページが通し番号になっています. 第4巻は9ページから903ページまで、第5巻は913ページから1822ページまでとなっています. ファイルのデータ中の「文番号」は7ケタで,先頭2ケタが巻,次の3ケタがページ,最後の2ケタ が行を表わしています.第5巻の1000ページを超える部分については, ▼0500036▼は1000ペ - ジを, 『0500320『は1003ページをといった具合に, 下3ケタのみが文番号に収められていま すので注意してください.

今回の追加によってファイル総数は78になりました.また,誤りの多かった▼ERZ.TONIO▼ぉ よび『ERZ.VENEDIG<sup>▼</sup>の訂正も行いました. 追加・修正後のファイルの一覧を表1に示します. 表1のファイル名は、すべて共通した部分F1683.MANNを省略しています。完全名は、S. $\blacktriangledown$ 1683. MANN . ERZ . TONIO<sup>▼</sup>のようになります. 前回のお知らせ[2]以後, 追加したファイルは, 「ヨ ーゼフ物語」の▼JS.N01▼-▼JS.N15▼, 第9 巻「評論 |の▼RA.N01▼-▼RA.N07▼, および, 短篇の<sup>▼</sup>ERZ.BAJAZZO<sup>▼</sup>, <sup>▼</sup>ERZ.GLADIUS<sup>▼</sup>, ▼ERZ. STUNDE<sup>▼</sup>です.

## 2. SEARCHの使用法について

トーマス・マン・ファイルはSIGMAシステム[3]を用いて利用します. SIGMAの詳しい利用法 については文献を参照してください。ここでは、検索コマンドSEARCHの使用法について、検索結果 から「文番号」だけを取り出す方法,複数のファイル名を一括して入力する方法,および,検索結果 を再ファイル化する方法について紹介します.これらはSIGMAの新しい機能ではなく, LOGファイ ルの機能を用いてコマンドを組み合せることで実現されています.

<sup>\*</sup>九州大学教養部

<sup>\*\*</sup>九州大学大型討算機センター

| ファイル名         | 作成更新     | 文字数    | ファイル名         | 作成更新     | 文字数    |
|---------------|----------|--------|---------------|----------|--------|
| <b>BB.N01</b> | 83:02:16 | 189521 | <b>JS.NO4</b> | 84:03:24 | 297893 |
| <b>BB.NO2</b> | 83:02:16 | 181629 | <b>JS.NO5</b> | 84:03:24 | 323120 |
| <b>BB.NO3</b> | 83:02:16 | 185585 | <b>JS.NO6</b> | 84:03:24 | 219701 |
| <b>BB.N04</b> | 83:02:16 | 127367 | <b>JS.NO7</b> | 84:03:24 | 331241 |
| <b>BB.NO5</b> | 83:02:16 | 210072 | <b>JS.NO8</b> | 84:03:24 | 209260 |
| <b>BB.NO6</b> | 83:02:16 | 188230 | <b>JS.NO9</b> | 84:03:24 | 332311 |
| <b>BB.NO7</b> | 83:02:16 | 185391 | JS.N10        | 84:05:29 | 298167 |
| <b>BB.N08</b> | 83:02:16 | 205319 | JS.N11        | 84:05:29 | 285277 |
| <b>BB.N09</b> | 83:02:16 | 274073 | <b>JS.N12</b> | 84:05:29 | 306952 |
| DF.NO1        | 83:02:16 | 202066 | JS.N13        | 84:05:29 | 217211 |
| <b>DF.NO2</b> | 83:02:16 | 171537 | <b>JS.N14</b> | 84:05:29 | 198581 |
| <b>DF.N03</b> | 83:02:16 | 208395 | JS.N15        | 84:05:29 | 238542 |
| DF.NO4        | 83:02:16 | 207433 | KH.NO1        | 83:05:10 | 262898 |
| DF.NO5        | 83:02:16 | 228104 | <b>KH.NO2</b> | 83:05:10 | 141448 |
| <b>DF.NO6</b> | 83:02:16 | 157461 | KH.NO3        | 83:05:10 | 246699 |
| DF.NO7        | 83:02:16 | 164583 | KH.NO4        | 83:05:10 | 181993 |
| DF.NO8        | 83:02:16 | 210407 | LT.NO1        | 83:02:16 | 248688 |
| ERZ.BAJAZZO   | 84:03:24 | 209973 | LT.NO2        | 83:02:16 | 197060 |
| ERZ.BETRO     | 83:02:16 | 175200 | LT.N03        | 83:02:16 | 138307 |
| ERZ.GESETZ    | 83:07:14 | 156500 | LT.NO4        | 83:02:16 | 190385 |
| ERZ.GLADIUS   | 84:03:24 | 198449 | LT.N05        | 83:02:16 | 161251 |
| ERZ.HERR      | 83:02:16 | 216466 | RA.NO1        | 84:11:27 | 379896 |
| ERZ.KOEPFE    | 83:07:14 | 219840 | <b>RA.NO2</b> | 84:11:27 | 263122 |
| ERZ.LEID      | 83:07:14 | 227419 | <b>RA.NO3</b> | 84:11:27 | 297170 |
| ERZ.MARIO     | 83:02:16 | 128239 | <b>RA.NO4</b> | 84:11:27 | 232116 |
| ERZ.STUNDE    | 84:03:24 | 184196 | <b>RA.NO5</b> | 84:11:27 | 249376 |
| ERZ.TONIO     | 84:11:27 | 158171 | <b>RA.NO6</b> | 84:11:27 | 324585 |
| ERZ. TRISTAN  | 83:02:16 | 108059 | <b>RA.NO7</b> | 84:11:27 | 373189 |
| ERZ.VENEDIG   | 84:11:27 | 191196 | <b>ZB.N01</b> | 83:02:16 | 195348 |
| EW.NO1        | 83:07:14 | 217113 | ZB.NO2        | 83:02:16 | 211415 |
| <b>EW.NO2</b> | 83:07:14 | 226248 | <b>ZB.N03</b> | 83:02:16 | 171045 |
| EW.NO3        | 83:07:14 | 149806 | <b>ZB.NO4</b> | 83:02:16 | 223121 |
| FK.NO1        | 83:02:16 | 193046 | ZB.NO5        | 83:02:16 | 229796 |
| FK.NO2        | 83:02:16 | 236247 | ZB.N06        | 83:02:16 | 205143 |
| FK.NO3        | 83:02:16 | 230496 | ZB.N07        | 83:02:22 | 264544 |
| FK.NO4        | 83:02:16 | 266583 | <b>ZB.NO8</b> | 83:02:16 | 235798 |
| <b>JS.NO1</b> | 84:03:24 | 245464 | <b>ZB.NO9</b> | 83:02:16 | 244479 |
| <b>JS.NO2</b> | 84:03:24 | 282099 | ZB.N10        | 83:02:16 | 228052 |
| <b>JS.NO3</b> | 84:03:24 | 335830 | ZB.N11        | 83:02:16 | 110647 |

表1.トーマス・マン・ファイルのファイル一覧

## 2.1 文番号の取り出し

検索の目的によっては全ファイルを対象にする必要があるでしょうが,これを1回で済ませようと すると,出力データ量が膨大になる可能性があります.そのような場合には検索結果から文番号だけ を取り出すことができます.

文番号を取り出すためにはLOGファイルを用います。まず、次の手順で、このためのLOGファイ ルを利用者自身のMEMO域に取り込んでください.以下の説明では,下線部が利用者の入力を表わし ます.

```
READY
SエGMA
SIGMA> LOAD S.'F1683.LOG.NUM'
DO: PUT NUM O
DO:
```
これで,準備は終りです.確認のためLISTコマンドでこのファイルの内容を表示して見てください.

次のようになるはずです.

 $\mathbf{r}$ 

```
DO: LIST NUM
DO: REF工LE
 QUEST工ONS:=.K.l
 RECORD DEL工M工TER:=#
 NUMBER工NG (N/Y)?
 SORT ON:
DO: SEA D
 D1 := 1D2:=D3: =A1: = #A2: =Z1 := A172:7F工LE:=W
 FエLE:=
 し工ST OF RESULTS (N/Y)?
DO: REF
 Q〕ESTIONS:=1
 RECORD DELIMITER:=
 NUMBERエNG (N/Y)?
 SORT ON:
DO: MO∨E T.2 T
DO: TERM LI 73
TERM:
DO: END
DO:L 0 GファイルN UMの内容
```
この使用法を図1の例に沿って説明します.

- (1) SEARCHコマンドにより検索を行います.
- (2)レコード区切を指定します.
- (3)キーワードを登録します.空白記号も意味を持つので注意してください.この例では,単語と してのDAMITを検索するために,両側に空白を置いています.
- (4)論理式の登録をします.ここでは,単にキーワードAlを持つものの検索を指示しています.
- (5)検索対象のファイル名を入力します.
- (6)検索結果が34件あったことが表示されています.
- (7)引き続き検索するファイル名を入力します.
- (8)検索結果が15件あったことが表示されています.
- (9)検索するファイルがない場合には,単に復改キーを押します.
- 00)検索結果を表示しないので,単に復改キーを押します.ここでYを入力すると検索結果の表示 をします.

以上で, SEARCHコマンドによる検索が終了しています. 次に, この検索結果から文番号だけを取り 出すために, LOGファイルNUMを実行します. LOGファイルを実行するためには,先頭にピリオド を付加したファイル名と空白とYまたはN

.LOGファイル名  ${Y|N}$ 

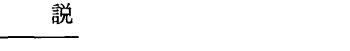

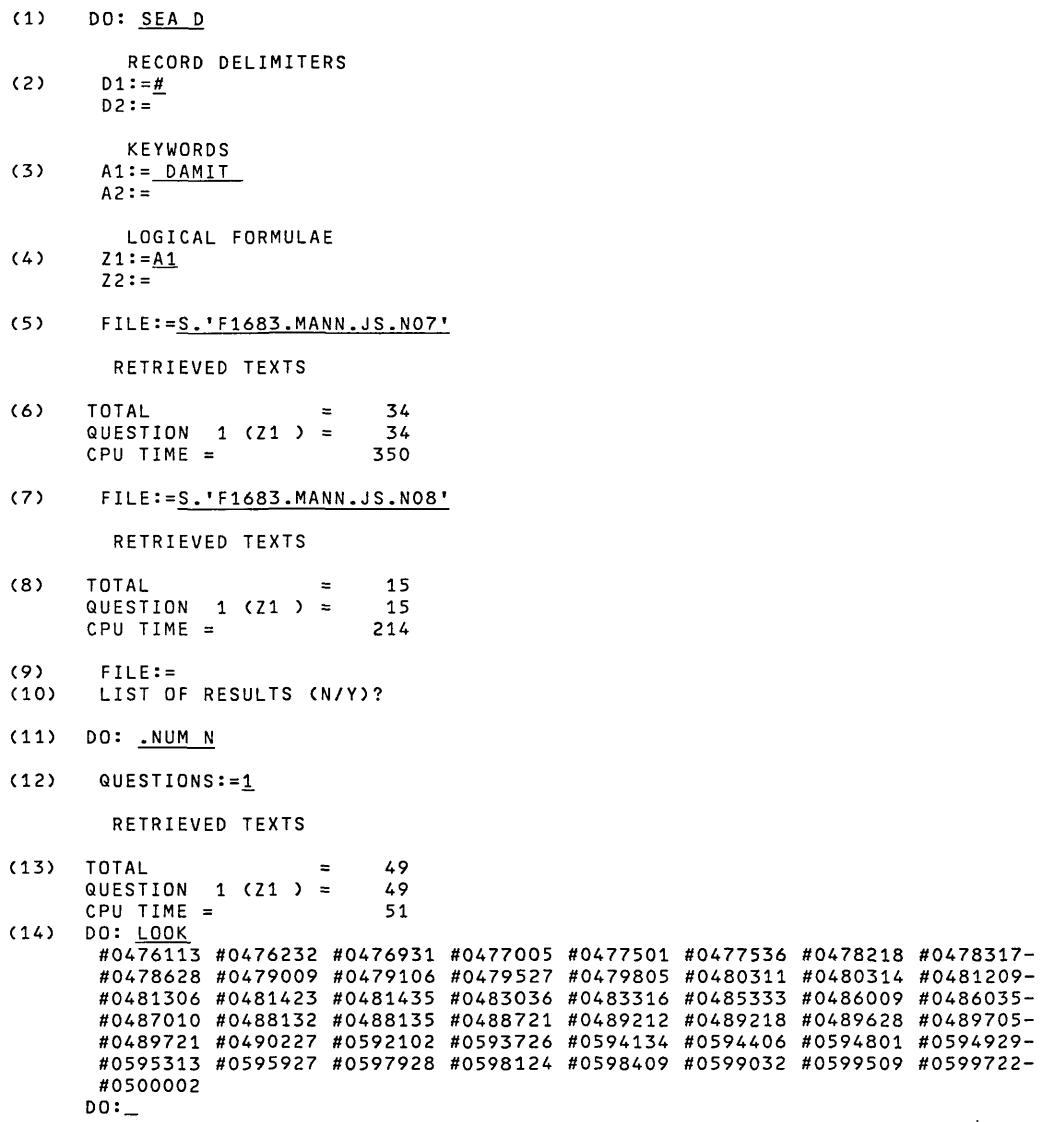

# 図1. 文番号の取り出し

を入力します. YはLOGファイルの内容を表示しながら実行するときに, Nは表示しないときに用い ます.

- 的 LOGファイルNUMを実行します.
- 佃 どの検索結果の文番号を取り出すかを指示します・ここでは,質問1の結果を処理することを 指示しています.複数の結果がある場合には必要な質問番号(論理式番号)を空白で区切って指 示します.
- 03 検索結果が合計49件であったことを表示しています。

解

これで,検索結果から文番号が取り出されました. この結果は, WORK ファイルに置かれます.

84> LOOKコマンドによって取り出された文番号を表示しています.

この文番号を保存するためには, PUTコマンドを用います. 保存したファイルの内容表示には, LIST コマンドを用います. 次の例を参考にしてください.

DO: PUT KEKKA 0 DO: LIST KEKKA -- <u>---- --------</u><br>#0476113 #0476232 #0476931 #0477005 #0477501 #0477536 #0478218 #0478317-#0478628 #0479009 #0479106 #0479527 #0ん79805 #0480311 #048031ん #0481209- #0481306 #0481423 #0481435 #0483036 #0483316 #0485333 #0486009 #0486035-<br>#0481306 #0481423 #0481435 #0483036 #0483316 #0485333 #0486009 #0486035-#0487010 #0488132 #0488135 #0488721 #0489212 #0489218 #0489628 #0ん89705- #0487010 #0488132 #0488721 #04897212 #0489218 #0489828 #0489709-<br>#0489721 #0490227 #0592102 #0593726 #0594134 #0594406 #0594801 #0594929-#0595313 #0595927 #0597928 #0598124 #0598409 #0599032 #0599509 〝0599722- #0500002  $DO:$ 

## 2.2 ファイル名の一括入力

LOGファイルを利用すれば, SEARCHコマンドで複数のファイル名をまとめて入力することがで さます.この方法を用いれば,作品を単位とした検索が容易になります.このためには,まず,次の ように, TSSのEDITコマンドを用いて外部データセットにファイル名を入力しておきます・

```
READY
E JS.DATA
KEQ52320I DATA SET NOT FOUND, ASSUMED TO BE NEW
エNPUT
OOOIO _
00020   工LE.:=S.lF1683.MANN.JS.NOll
00030 _
00040 FILE: = S. 'F1683. MANN. JS. NO2'
\ddotsc00290 _<br>00300 <u>_FILE:=S.'F1683.MANN.JS.N15</u><br>00310
00320  FILE:=.E
OO330
E
UNNUM
E
END S
KEQ52460I SAVED IN DATA SET 'F9999.JS.DATA'
READY
```
次に、この外部データセットをMEMO域に取り込みます.

```
READY
SIGMA
S工GMA> LOAD X.JS.DATA
DO: PUT JS 0
DO: _
```
これで,準備は完了です.次の例は,このLOGファイルJSを用いて検索したものです. LOGファ イル実行は, SEARCHコマンドのファイル名に,ピリオド LOGファイル名+空自+Yを指示しま す.ここでは,ファイル名がJSですから▼・JS Y▼を入力します. Yは実行しているLOGファイル の内容を表示するために指示します. ここでは,検索しているファイル名を表示することになります.

```
DO: SEA D
  RECORD DELIMITERS
 D1:=\underline{H}D2:=KEYWORDS
 Al:= WENN ... AUCH
  A2: =LOGICAL FORMULAE
 Z1:=A172 :=F工LE:=.JS Y
FILE:=S.'F1683.MANN.JS.NO1'
 RETRIEVED TEXTS
TOTAL = 8
                       8
QUESTION 1 (21 ) =
CPU TIME = 234
\ddotscFエLE:=S.-F1683.MANN.JS.N151
 RETRIEVED TEXTS
                       6
TOTAL
QUESTION 1 (Z1 ) =
                       Á
CPU T工ME =          241
FILE:=.E
F工LE:=
 LIST OF RESULTS (N/Y)?
DO:
```
この例のように、結果が多い場合には、文番号だけを取り出すこともできます。そのためには、す でに説明したように, LOGファイルNUMを用います.

DO: .NUM N

```
QUESTIONS:=1
```
RETRIEVED TEXTS

TOTAL = 210  $QUESTION$  1 (21 ) = 210  $CPU TIME = 251$ DO: LOOK #0400932 #0401336 #0402915 #0405932 #0406611 #0407504 #0407619 #0409132- #0413501 #0415509 #0416812 #0417401 #0417931 #0419222 #0419627 #0419814- #0419902 #0420104 #0422601 #0424525 #0425418 #0425524 #0425707 #0426027- #0426735 #0426904 #0427104 #0427304 #0427703 #0427706 #0427832 #0ん28122-  $\sim$   $\sim$   $\sim$ #0569609 #0570005 #0570109 #0570412 #0572532 #0572703 #0574907 #0576322- #0576502 #0578501  $DO:$   $\overline{\phantom{0}}$ 

## 2.5 検索結果の再ファイル化

検索結果が多量になった場合の解決法の一つは,文番号だけを取り出すことですが,これは,原典 が手元になければ有効とはいえません.もし原典が手元にない場合には,検索結果をREFILEコマン ドによって再ファイル化すると便利です.再ファイル化された結果は, SEARCHコマンドによって検 索することもでき,SAVEコマンドによって外部データセットに書き出して, TSSのEDITコマンド 等で自由に扱うこともできます. 次の例では,再ファイル化した結果にKEKKA1と名前を付けて保存 しています.

DO: REF Q〕EST工ONS:=1 RECORD DELエM工TER:=# NUMBERING (N/Y)? SORT ON: DO: PUT KEKKA1 0 DO:

LOGファイルNUMでは,文番号だけを取り出すために,まずREFILEによって検索結果の再ファ イル化を行い,そのファイルに対してSEARCHコマンドで文番号だけを検索し,その結果を再ファイ ル化しています・従って, LOGファイルNUMを実行すると,作業ファイルのトップから2番目に検 索結果を再ファイル化したものが残るので,これを利用することができます.この内容を表示するた めには,

DO: LIST W.2

とします.また,これに名前を付けて保存するためには,

#### DO: MOVE W.2 KEKKAI 0

のようにMOVEコマンドを用います。さらに、これを外部データセットに書き出すためには, COPY コマンドを用います.

# DO: COPY KEKKAI X-EXTERNAL.DATA

これで, TSSのEDITコマンドを用いて編集したり, LISTコマンドでラインプリンタに出力したり することができます.

#### 参考文献

- 1・樋口,篠原 公用データベース トーマス・マン・ファイル/SIGMAの公開,九大大型討算機セ ンター広報, 16,4, 1983, 379-393.
- 2. トーマス・マン・ファイルについてのお知らせ,九大大型計算機センターニュースNo. 279.
- 3.有川,篠原,白石,玉越 研究者向喜情報システムSIGMAについて,九大大型計算機センター広 報, 14, 4, 1981, 550-573.